# How to Make an Old Computer Useful Again

### **Howard Fosdick**

(C) 2018

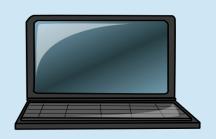

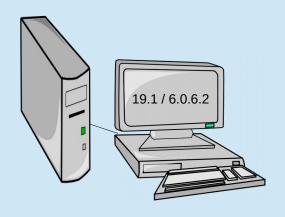

# Who am I?

- \* Independent Consultant (DBA, SA)
- \* Refurbishing for charity is a hobby
- \* Talked on this 12 years ago

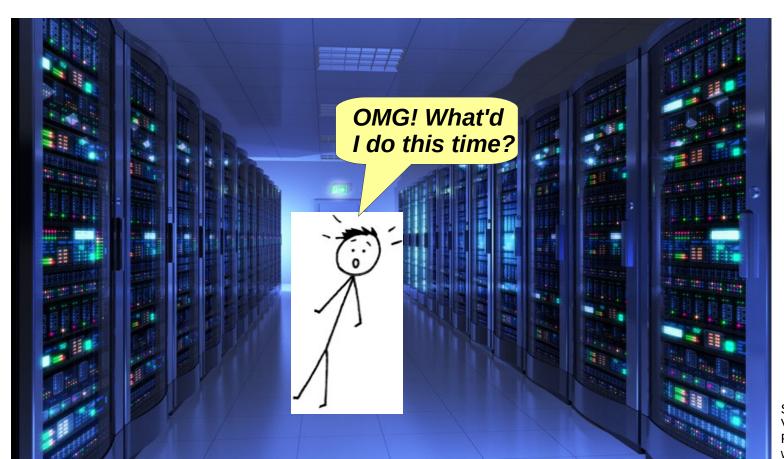

Stick figure by ViratSaluja at DeviantArt Photo by www.global1resources.com

# Why Refurb?

+ Charity

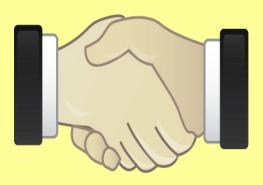

+ Fun

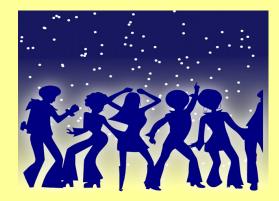

+ Environment

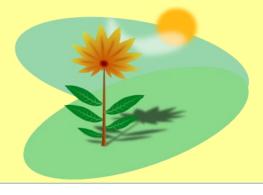

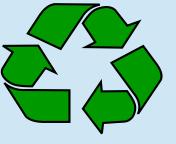

# Agenda

- I. Why Refurb?
- II. How to Hardware
- III. How to Software

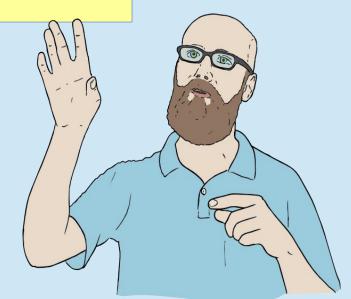

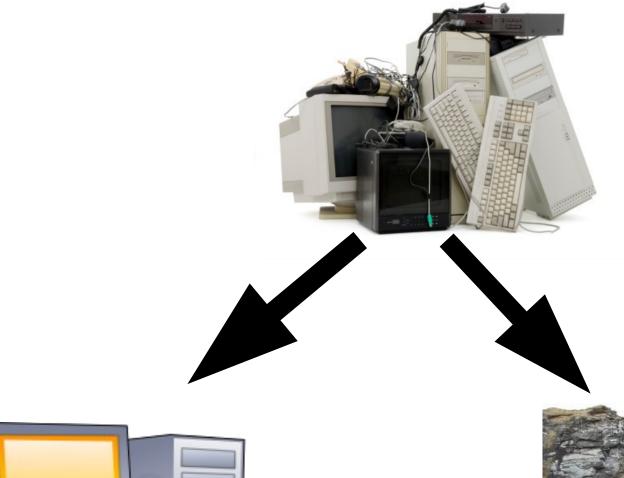

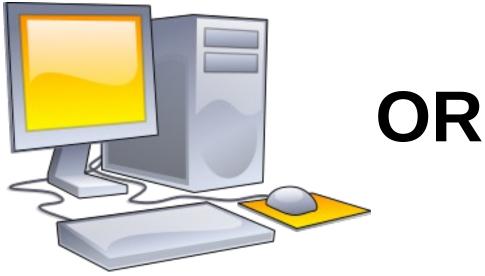

Refurbish = Reuse

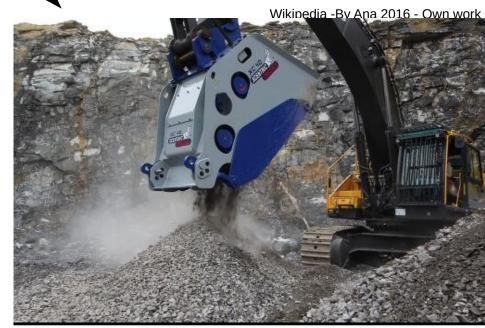

**Recycle** = **Destroy** 

# What I Do

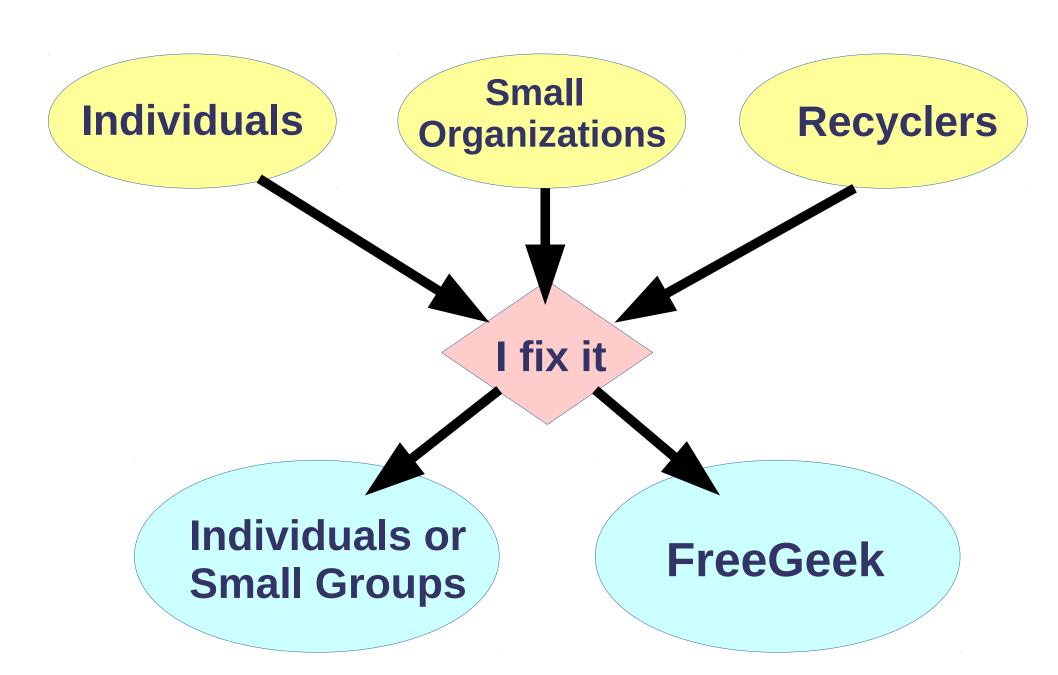

# People Trash Good Hardware... Because of Software

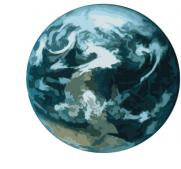

- -- Windows slows down
- -- People don't know to tune it
- -- Perceive their system is obsolete
- -- Like a disposable razor blade
- -- Vendors like this

Friggin' computer! ...too slow...
It's outta here!

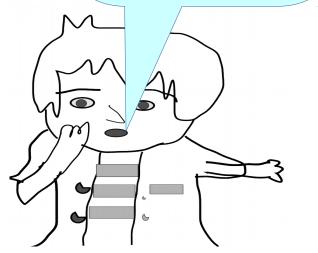

10 2015 8.1 2013 8 2012 7 2009 Vista 2007 I'm still on Win 7.
I better toss it!

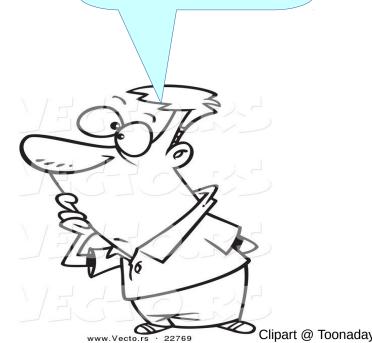

# **How Long Should a Computer Last?**

- > Depends on use
- > Laptops vs Desktops

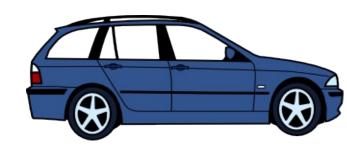

---or---

### Consensus is 3 to 5 years

Treat it like a car --

- + Regular maintenance (tune ups)
- + Replace parts
- + Run age-appropriate software (Linux)
- -> Any dual-core is still useful

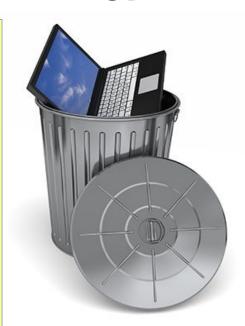

Windows is excellent for many roles. Refurbishing is not one of them.

### **Vendor Incentives**

- -- Would you rather sell to a customer every 3 years, or every 9 years?
- -- Financial incentive to recycle... not refurbish
- + Incentives against pollution

### **Vendors prefer this:**

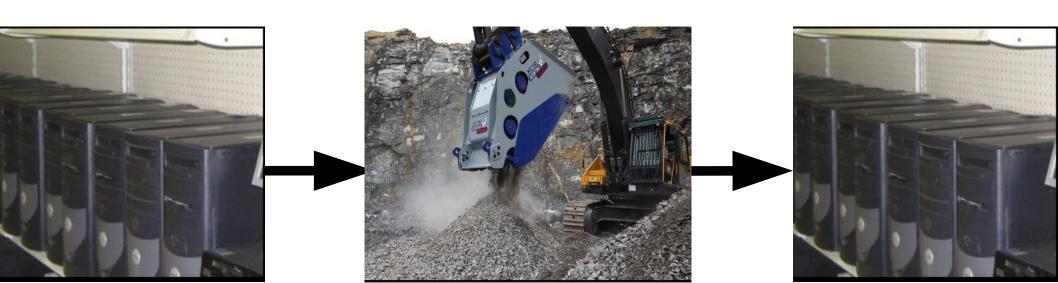

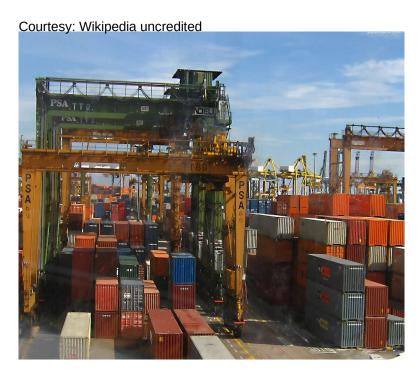

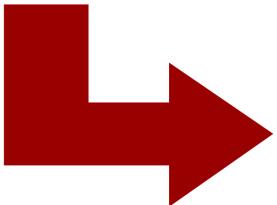

# Dirty Recycling ---VS--Environmental Recycling

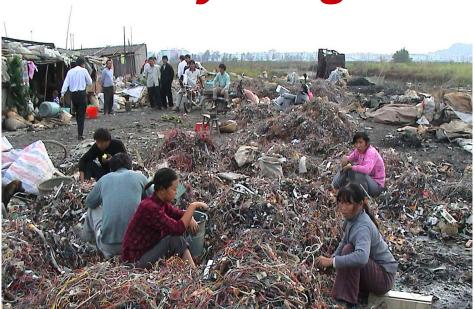

Courtesy: AP/scmp.com

Courtesy: Basel Action Network

- -- 80% is not Environmentally Recycled... though companies tell you it is!
- -- Scandal exposed by 60 Minutes, Time, others

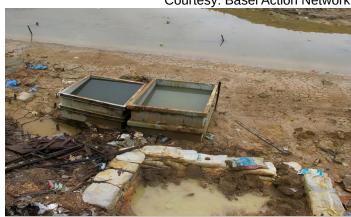

### The 3 R's of Environmentalism

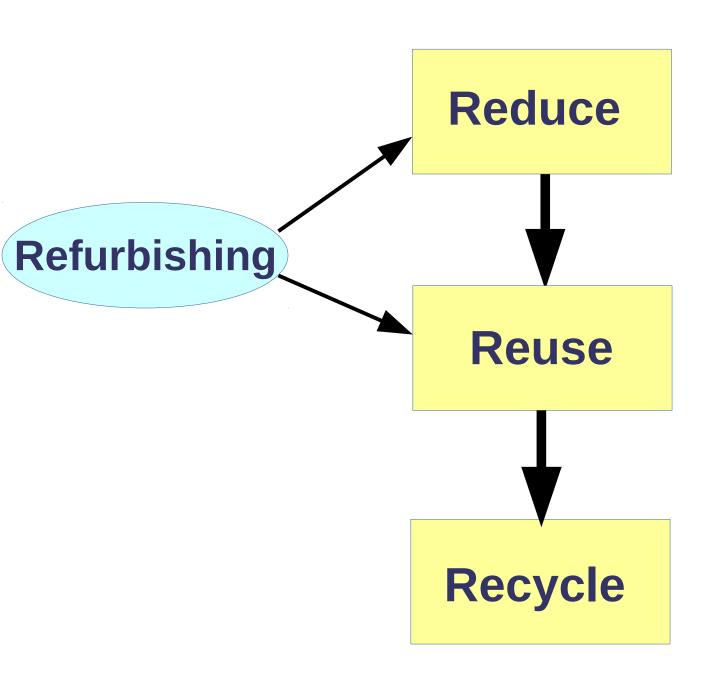

#### The Worst Place . . .

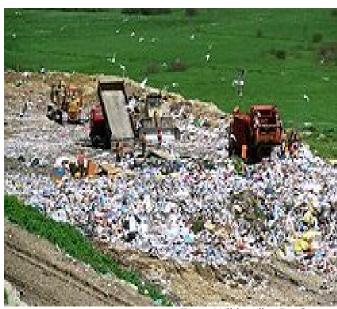

From Wikipedia, By Cezary

II. How To – Hardware

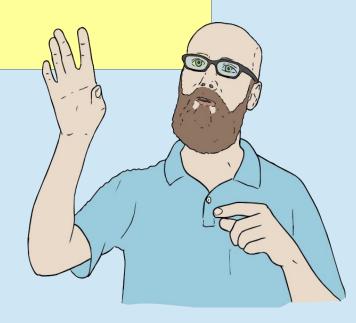

-> I can make no assumptions about hardware or users

# **How to Refurbish**

- 1. Clean it
- Ground yourself
- Compressed air
- 2. Identify hardware → Write it down
- 3. Verify hardware
- 4. Size & install software
- 5. Verify

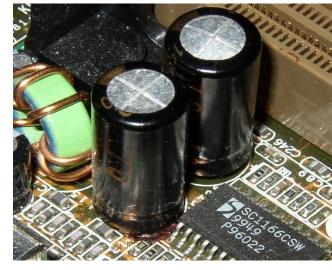

**Bad Capacitor** 

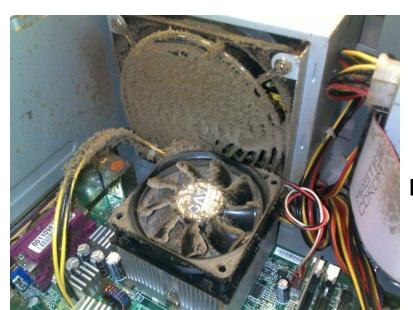

Dirty!

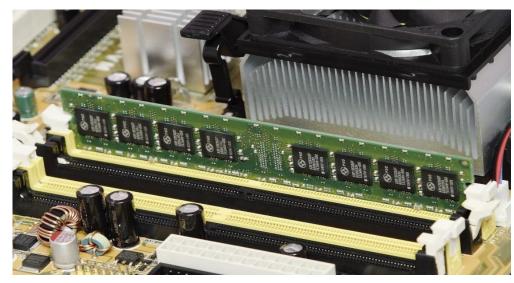

**Memory Slot Open plus Good Capacitors** 

# 2. Identify Hardware

Bios/Uefi panels, I-Nex, hardinfo, Ishw-gtk, kinfocenter

| Query:                                               | Line Command:                                                                                                |  |  |  |  |  |
|------------------------------------------------------|----------------------------------------------------------------------------------------------------|--|--|--|--|--|
| Display all info about hardware                      | inxi -Fx or hwinfoshort or Ishw                                                                              |  |  |  |  |  |
| Display all CPU info                                 | Iscpu or Ishw -C cpu                                                                                         |  |  |  |  |  |
| Display CPU features (eg, PAE, SSE2)                 | Ishw -C cpu   grep capabilities                                                                              |  |  |  |  |  |
| Is CPU 32- or 64- bit?                               | Ishw -C cpu   grep width                                                                                     |  |  |  |  |  |
| Display BIOS/UEFI info                               | dmidecode -t bios -q                                                                                         |  |  |  |  |  |
| Current memory size and configuration?               | dmidecode -t memory   grep -i size or Ishw -short -C memory                                                  |  |  |  |  |  |
| Maximum memory for this hardware?                    | dmidecode -t memory   grep -i max                                                                            |  |  |  |  |  |
| Are memory slot available? (null answer means NO)    | Ishw -short -C memory   grep -i empty                                                                        |  |  |  |  |  |
| Show current memory use                              | free -m or top                                                                                               |  |  |  |  |  |
| Determine amount of video memory                     | Ispci   grep -i vga Then reissue w/ device number:<br>Ispci -v -s 00:02.0 VRAM is <b>prefetchable</b> value. |  |  |  |  |  |
| Show kernel version, is it 64-bit, network host name | uname -a                                                                                                    |  |  |  |  |  |
| List disk drives                                     | Ishw -short -C disk                                                                                          |  |  |  |  |  |
| List disks and partitions info                       | Isblk (simple) or fdisk-l (detailed)                                                                         |  |  |  |  |  |
| List mounted filesystems, space used & available     | df -m                                                                                                    |  |  |  |  |  |
| List partition ids (UUIDs)                           | blkid                                                                                                    |  |  |  |  |  |
| List USB devices                                     | Isusb                                                                                                    |  |  |  |  |  |
| List PCI devices                                     | Ispci                                                                                                    |  |  |  |  |  |

# 3. Verify Hardware

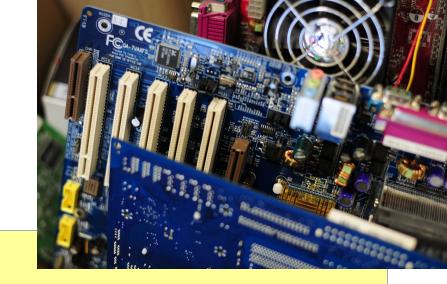

- 1. Memory
- 2. Disk
- 3. Mobo
- 4. Peripherals (DVD, USB ports, etc)
- \* Bios/Uefi diagnostics
- \* Hirens Boot CD, Ultimate Boot CD (UBCD)

> Minimize this step at your peril!

### **The Most Common Problems --**

- 1. Dirt
- 2. Capacitor
- 3. Corroded USB ports
- 4. Sticky DVD
- 5. Disk
- 6. Hot laptop

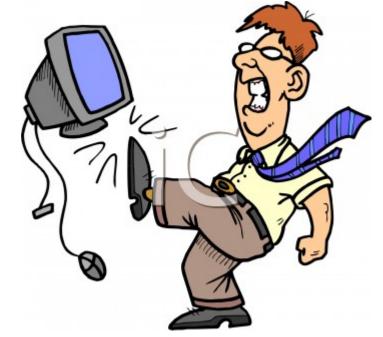

Courtesy tempo11.blogspot.com

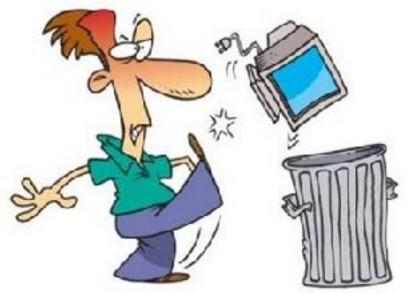

"Quick Guide to Fixing Hardware"

www.osnews.com/story/26650/Quick Guide to Fixing Hardware

# 3. Verify Hardware -- Disks

- \* MTBF misleads, AFR better
- \* Backblaze.com stats
- \* Run all SMART tests
- \* GUIs -> gnome-disks, GSmartControl
- \* 0 bad sectors
- \* Thumb drive backup

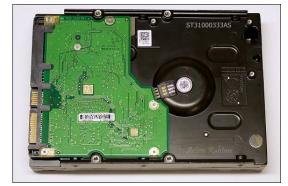

# SMART Data & Self-Tests Updated 6 minutes ago Self-test Result Last self-test completed successfully Femperature 39° C / 102° F Powered On 3 years, 3 months and 6 days Overall Assessment Disk is OK, one attribute failed in the past MART Attributes ID Attribute Value Normalized Threshold Worst Type Updates Assessment Read Error Rate 0 200 51 200 Pre-Fail Online OK

| ID  | Attribute                | Value                        | Normalized | Threshold | Worst | Type     | Updates | Assessment         |
|-----|--------------------------|------------------------------|------------|-----------|-------|----------|---------|--------------------|
| 1   | Read Error Rate          | 0                            | 200        | 51        | 200   | Pre-Fail | Online  | ОК                 |
| 3   | Spinup Time              | 5 seconds                    | 193        | 21        | 188   | Pre-Fail | Online  | OK                 |
| 4   | Start/Stop Count         | 400                          | 100        | 0         | 100   | Old-Age  | Online  | OK                 |
| 5   | Reallocated Sector Count | 0 sectors                    | 200        | 140       | 200   | Pre-Fail | Online  | OK                 |
| 7   | Seek Error Rate          | 0                            | 200        | 51        | 200   | Pre-Fail | Online  | ОК                 |
| 9   | Power-On Hours           | 3 years, 3 months and 6 days | 61         | 0         | 61    | Old-Age  | Online  | OK                 |
| 10  | Spinup Retry Count       | 0                            | 100        | 51        | 100   | Pre-Fail | Online  | OK                 |
| 11  | Calibration Retry Count  | 0                            | 100        | 51        | 100   | Old-Age  | Online  | OK                 |
| 12  | Power Cycle Count        | 395                          | 100        | 0         | 100   | Old-Age  | Online  | ОК                 |
| 190 | Airflow Temperature      | 39° C / 102° F               | 61         | 45        | 45    | Old-Age  | Online  | Failed in the past |
| 194 | Temperature              | 39° C / 102° F               | 111        | 0         | 95    | Old-Age  | Online  | OK                 |
| 196 | Reallocation Count       | 0                            | 200        | 0         | 200   | Old-Age  | Online  | OK                 |

Start Self-test

Refresh

gnome-disks: smartctl output

Close

# 3. Verify Hardware – Laptop Temperature

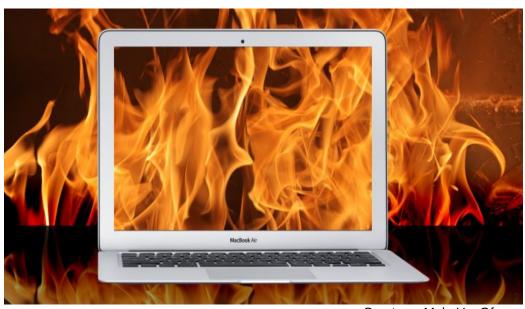

Courtesy: MakeUseOf.com

- \* Clean it
- \* Check vents, fans

Then final stress test with -

- \* Package -> Im\_sensors
- \* GUI -> Psensor or XSensors

# 3. Verify Hardware – Laptop Temperature

**Psensor** 

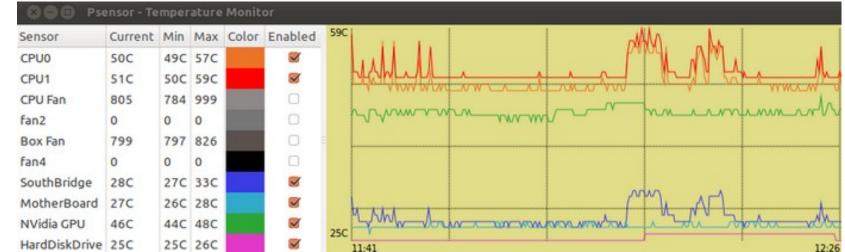

Courtesy: Unixmen.com

### **XSensors**

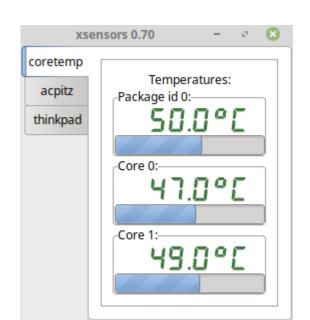

### **Fan Overload**

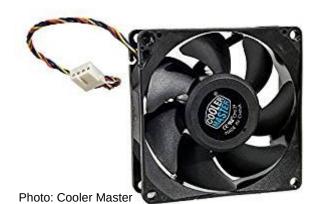

### 4. Sizing the Software –

### **Proxy for Your Computer's Power**

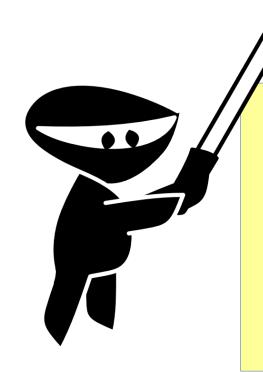

- 1. Processor (# cores, speed)
- 2. Memory
- 3. Video Memory

# 4. Sizing the Software – Which Era is your PC?

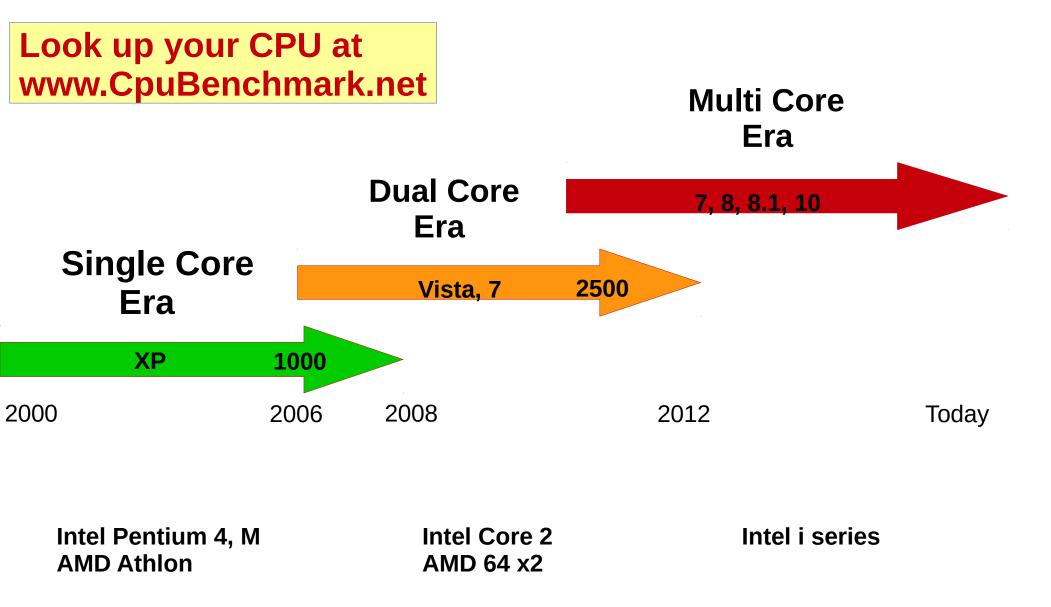

Sources: www.ComputerHope.com/history/processor, Wikipedia

# **Memory Evolution**

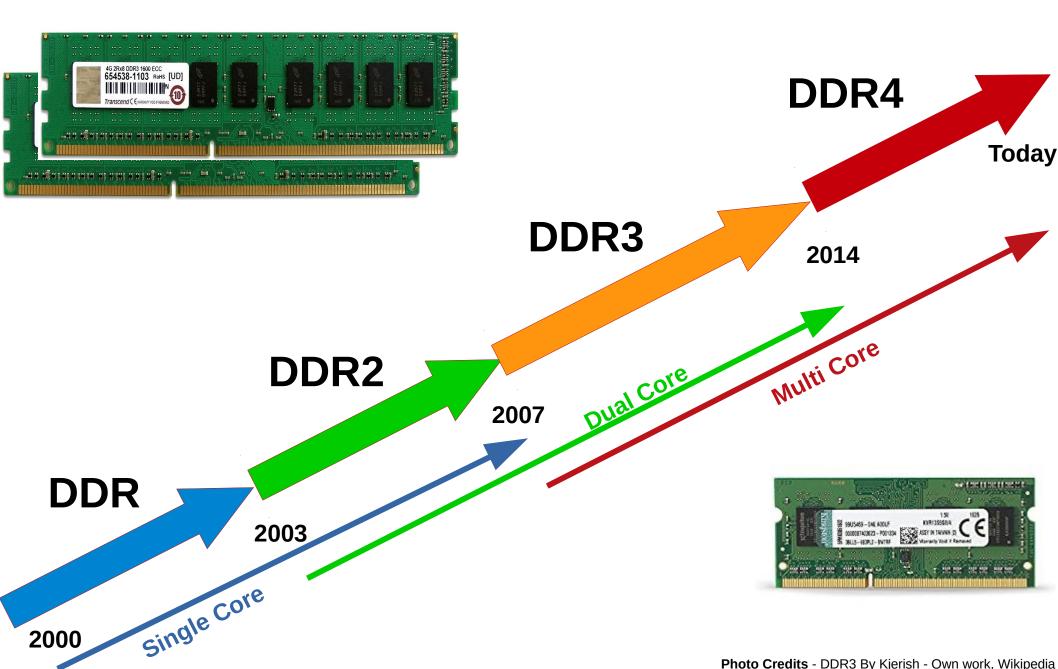

Photo Credits - DDR3 By Kjerish - Own work, Wikipedia SO-DIMM3 by Kingston Technology

III. How to – Software

> Sizing software to the box is critical!

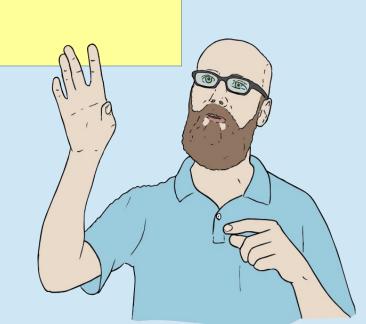

# **Keep Windows?**

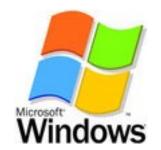

### I securely erase then install Linux

- 1. Refurbish existing install
- 2. Reformat & reinstall
  - + Only reformat guarantees no malware (except Lenovo)
  - Reinstall requires code and keys for:
    - 1. Windows
    - 2. Apps
    - 3. Drivers
- 3. Reformat & install new Windows version verify 1st!

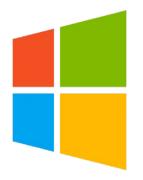

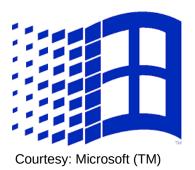

Xsupport ends 01/14/25
Xsupport ends 01/10/23
You must upgrade to 8.1
SP1 Xsupport ends 01/14/20
Vista Out of Support
XP Out of Support

### **How to Refurbish Windows**

1. Eliminate malware

www.pcworld.com/article/243818/security/how-to-remove-malware-from-your-windows-pc.html

2. Reclaim wasted disk space

www.howtogeek.com/125923/7-ways-to-free-up-hard-disk-space-on-windows/

3. Uninstall unneeded programs

http://support.microsoft.com/en-us/help/2601726

4. Prune the Start-up List

www.howtogeek.com/74523/how-to-disable-startup-programs-in-windows/

5. Disable unneeded Services

www.marksanborn.net/howto/turn-off-unnecessary-windows-services/

6. Encrypt your data

www.tomsguide.com/us/encrypt-files-windows,news-18314.html

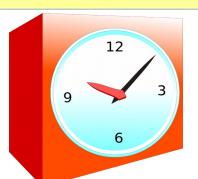

Takes a day or two!

# How to Securely Erase a Drive

SSD

#### **Wear Leveling:**

- + ATA Trim
- + ATA Secure Erase
  - + PC Disk Eraser
  - + HDDErase
  - + Manufacturer's tools

HD

#### **Residual Magnetism:**

- + DBAN / Nwipe
- + DD or CAT
- + Encryption

If ATA Secure Erase Fails:

+ DBAN / Nwipe @1 pass

**Hard Remapped Sectors:** 

+ ATA Secure Erase

**Tools:** ATA Secure Erase and Trim reside in disk firmware UltimateBootCD.com & the disk manufacturer's website

**Prior encryption** of partition is the best method!

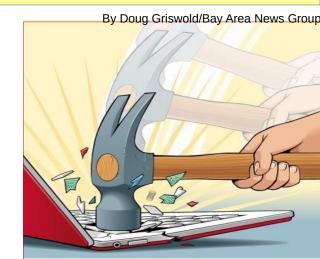

### **Secure Erasure – Resources**

- 1. "The Truth About How to Securely Erase SSDs" http://skrilnetz.net/the-truth-about-how-to-securely-erase-a-solid-state-drive-ssd/
- 2. "Reliably Erasing Data from Flash-based SSDs" http://cseweb.ucsd.edu/~swanson/papers/Fast2011SecErase.pdf
- 3. "How Long Do SSDs Really Last?" www.howtogeek.com/322856/how-long-do-solid-state-drives-really-last/
- 4. "Securely Erase a Hard Drive: DBAN May Not be Enough" http://techlogon.com/2012/07/07/securely-erase-a-hard-drive-dban-may-not-be-sufficient/
- 5. "Are We Completely Wiping that Hard Drive?"

www.technibble.com/are-we-completely-wiping-that-hard-disk/

6. "Wiki Description: ATA Secure Erase" http://ata.wiki.kernel.org/index.php/ATA\_Secure\_Erase

Visit manufacturer's website!

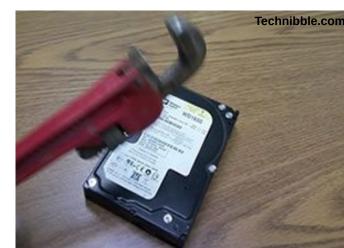

# Why Linux?

- + Supports hardware Windows no longer does
- + Distros specifically for old hardware
- + Malware-resistant (AV software slows performance)
- + Cost-free, doesn't slow w/ use
- + Installs with apps, thousands more for free download
- + No complicated licensing and activation
- + Doesn't bind to hardware (as Windows does via Registry)
- + Clone, copy, or move Linux & apps across partitions, disks, devices, and computers
- + Runs Windows programs
- + Linux Updates are reliable
- + Linux functions longer without rebooting

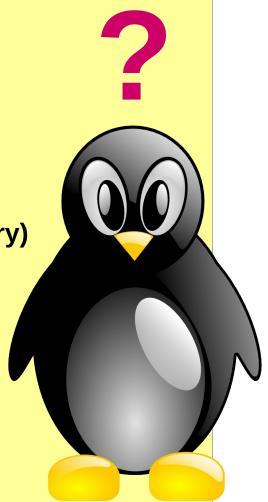

# Which Linux?

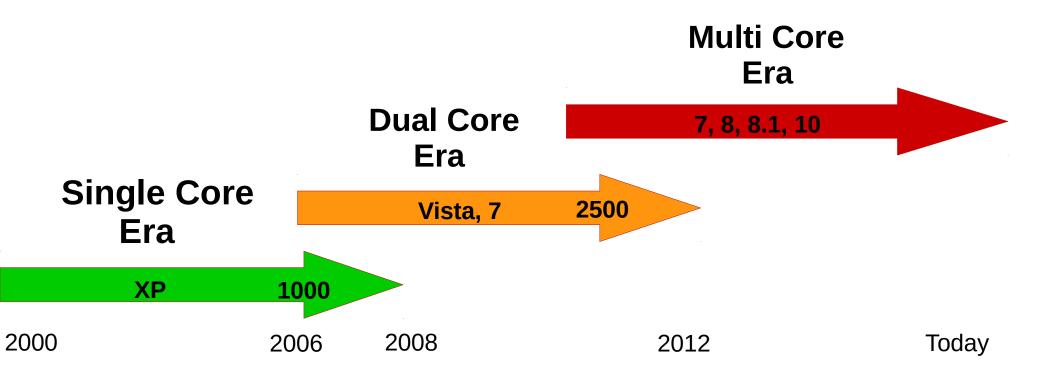

### Ultra-Light Distro

# Lightweight Distro

### **Any Distro**

Puppy, antiX, TinyCore

Mint/Xfce, Xubuntu, Lubuntu

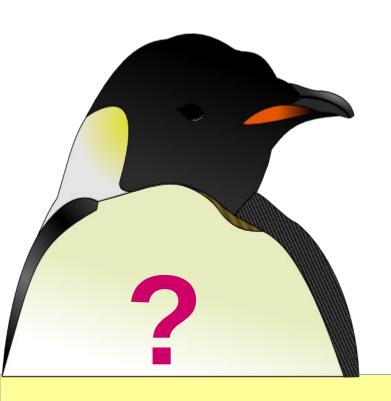

### Which Distro?

> Depends on your needs!

#### **Test with:**

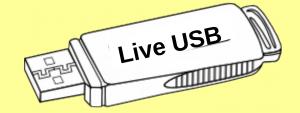

- 1. Live OS (eg, Unetbootin)
- 2. *Virtual Machines* great for testing -- not for judging performance

### **Distro Criteria**

- + User-friendly
- + Light apps
- + Big repository
- + Track record
- + Large user community & active forum
- + Stability -- LTS (not rolling releases)
- + Reliability not cutting edge features
- + Easy configuration (GUI not text files)

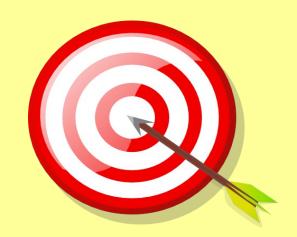

### **Dual Core** Lightweight Distros

#### -> 2 gig ram!

- + Light DE (Xfce, LXDE, LXQt)
- + Simple menu interface
  - + no fancy GUI
- + Light Apps
- + Can do anything a current machine can:
  - + Surfing, social media, email, office, VOIP, Youtube, Ebay...
- It can't do:
  - -- VMs, emulators
  - -- High-end graphics, SOA games
- -- Concurrency is lesser:
  - -- Fast browser (Chromium, FF Quantum, Opera)
  - -- Block ads, trackers! (VPN may help)
  - -- Stop default run of flash, videos
  - Trim app auto-start
- -> 2 Firefox profiles (1 for speed, 1 for access)

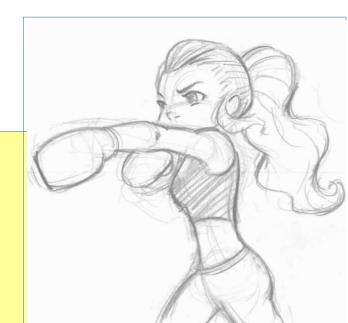

By Jun Yi

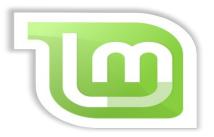

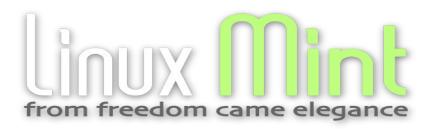

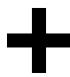

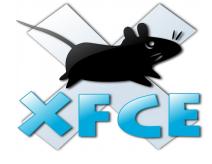

- + Fulfills my criteria
- + Simple menu interface (no glitz)

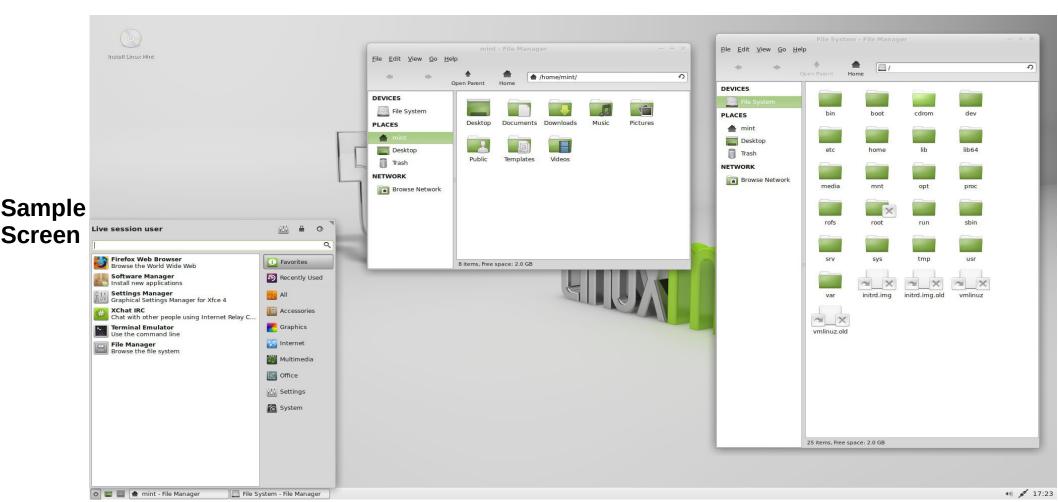

# Example – at Idle

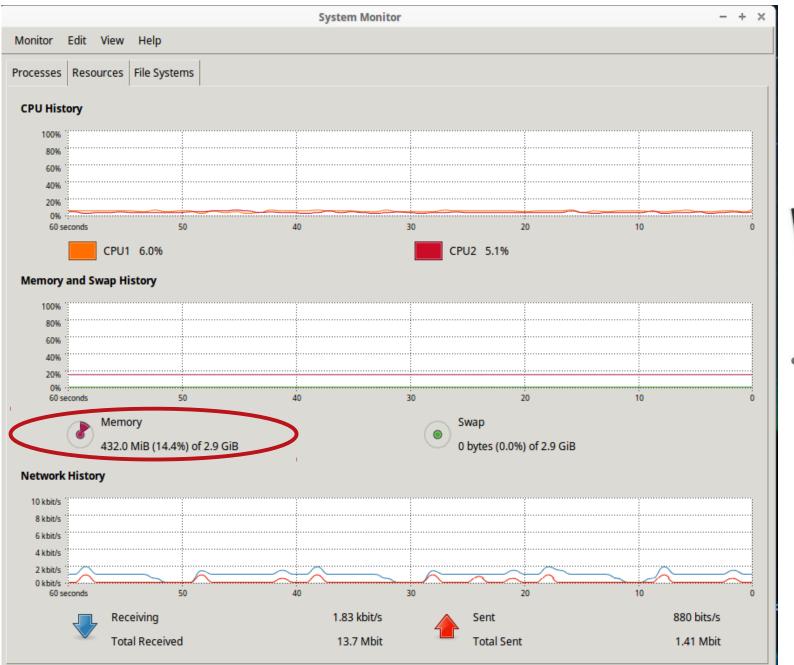

EMachinesT5274 2008 / Vista

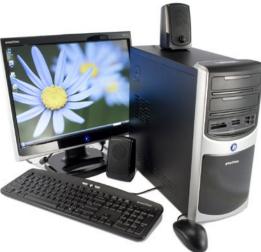

E2180 @ 2.0 ghz

1,087 passmark

3 G ram

**256 M vram** 

# **Example – at Work**

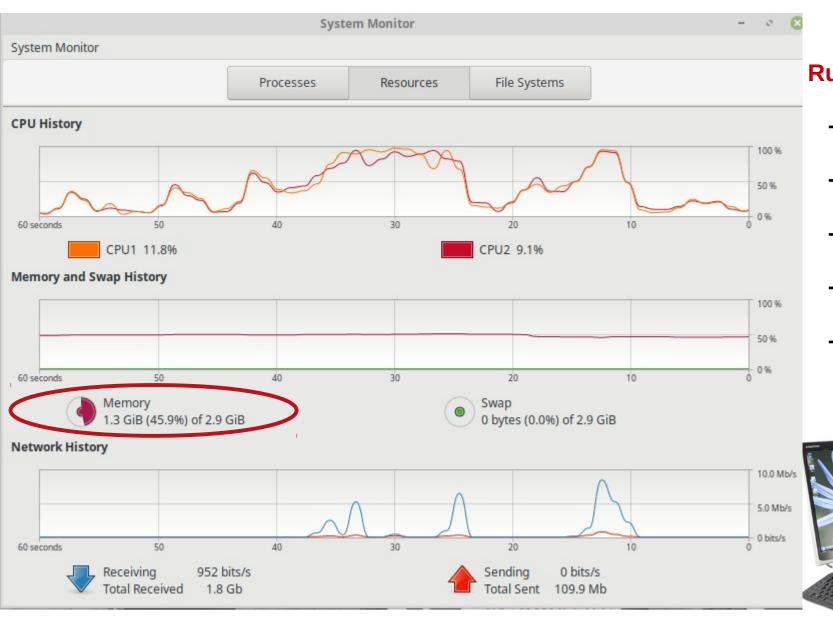

#### **Running -->**

- + FF (2 tabs open)
- + LOffice Impress
- + Hardware Info
- + Terminal
- + System Monitor

### **Want Virtual Machines?**

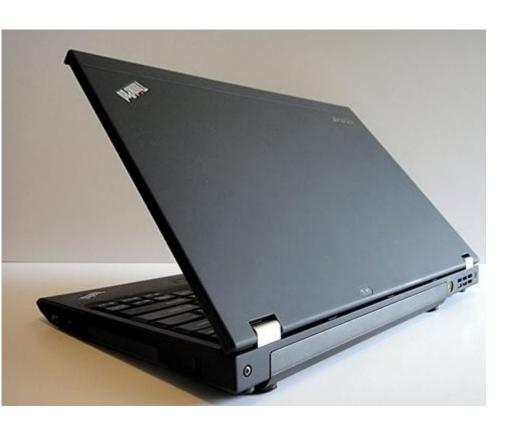

i5-2520M 2x2 @ 2.5 ghz

3,584 passmark

**12 G ram** 

Early Multi Core (2012 / Win 7)

**Lenovo Thinkpad x220** 

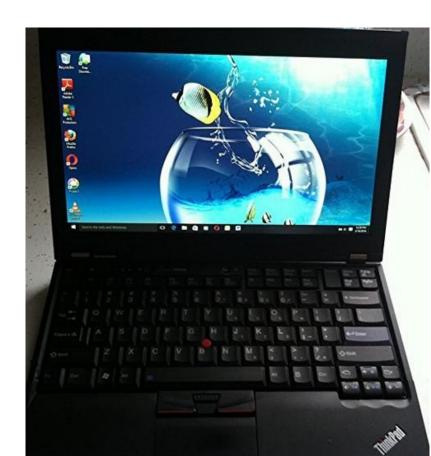

### Won't Boot? Try this...

- 1. Boot messages (splash, quiet)
- 2. Kernel parms (acpi=off or acpi=force, noapic, nomodeset, pci...)
- 3. Update BIOS
- 4. Older kernel
- 5. Change Boot Loader

6. Change X Display Server

**Puppy Linux** 

**ACPI = Power Management** (startup, shutdown, sleep states)

**APIC** = Interrupt Controller (IRQ sharing & remapping)

To change kernel parms, edit /boot/grub/grub.conf

At Grub menu --> **ESC**, then **E** for Edit, **F10** when done

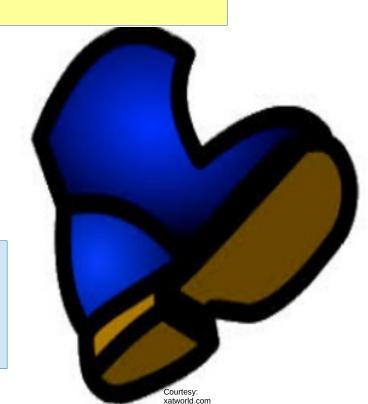

### Single-core — UltraLight Distros

- -> 1 gig ram!
- -> Add video card (AGP, PCI, or PCI-Express with VGA or DVI)
- -> Verify your distro runs on OLD computers (not LIMITED ones)
  - -- Window Managers, not DE's (JWM, Fluxbox...)
  - + Simple menu interface
    - -- must change code to change it
  - + Light apps (eg, GNOME Office not LibreOffice)
  - -- Web surfing is challenged by growing websites
  - -- Watch for outdated browsers
  - -- You must manage concurrency!
    - -- Fast browser (Chromium, FF Quantum, Opera)
    - -- Specialized browser (Dooble, Dillo...)
    - -- Block ads, trackers! (VPN may help)
    - -- Stop auto run of flash, videos
    - -- Toggle JavaScript on/off
    - -- Manage background processing
    - -- Limit app auto-start list, open apps

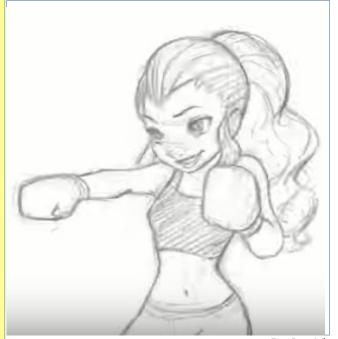

#### Why are Webpages Slow?

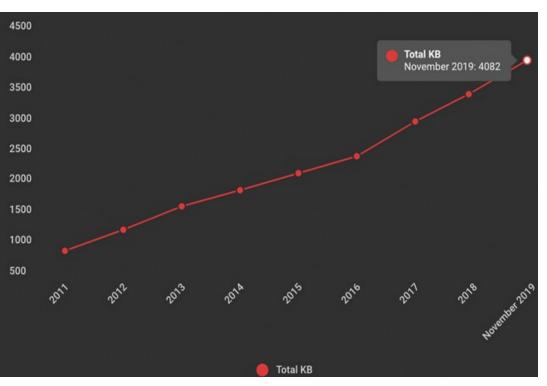

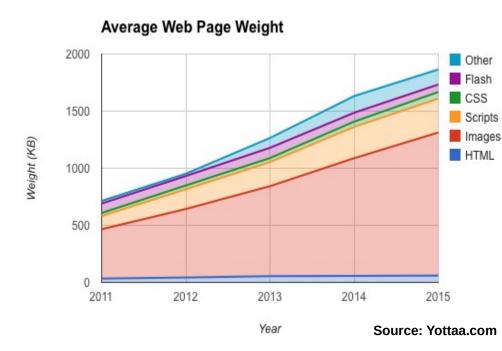

Source: SpeedCurve.com

#### **AVERAGE PAGE LOAD TIME**

WITH vs. WITHOUT TRACKERS

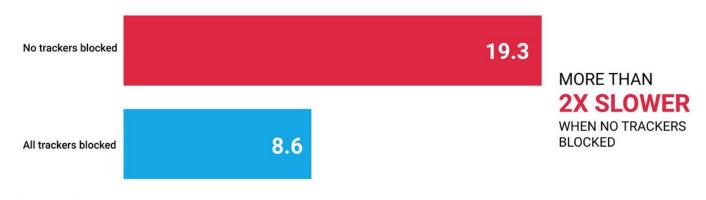

Average page load time (seconds) measured by Ghostery, of the top 500 US domains according to Alexa. Source: Ghostery Study

# Ultralight Example -> Retro Games Box

- -> Dedicated kids' computer
- \* Pentium 4 (3.2ghz, 2g, 40g, 256m vram)
- \* antiX Full
- \* WINE, Dosbox
- + Strategy, logic, board, dice, card, educational games, puzzles, old action games

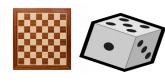

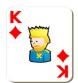

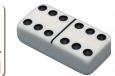

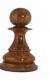

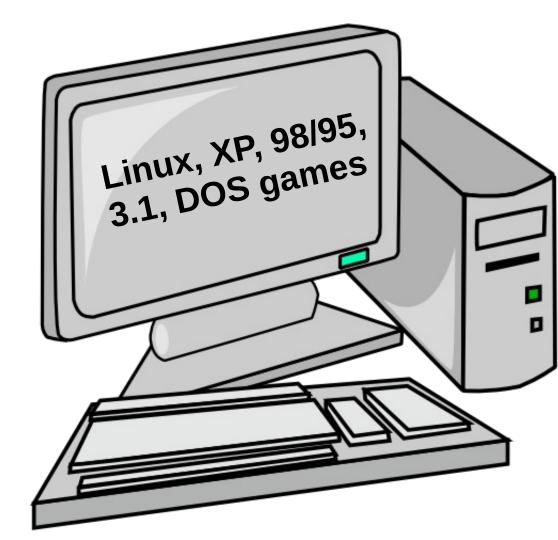

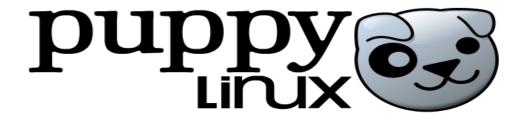

- + Older computers
- + Fast!
- + Big user community (lots of help)
- + Complete desktop
- + Ubuntu or Slackware Repository

Puppy was my choice for years...

Then PCs became more powerful.

- Expert install & configure
- Inflexible desktop
- Effort to get into Puppy World

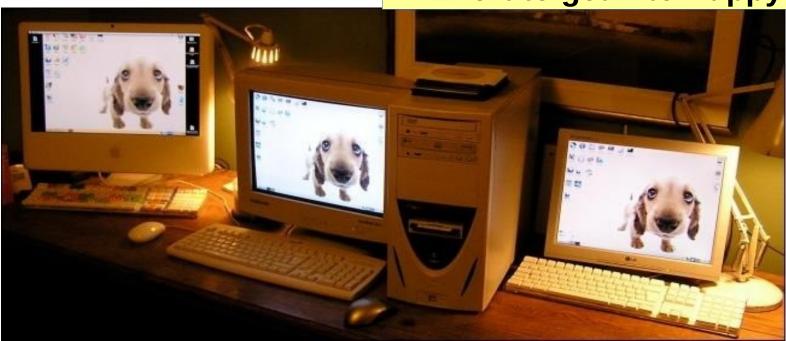

Everyone runs Puppy!

Photo by HowToGeek

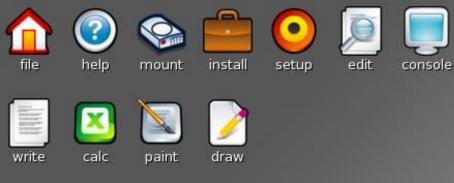

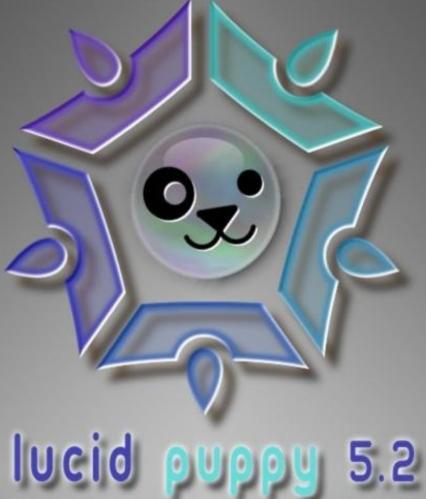

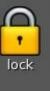

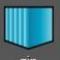

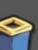

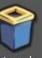

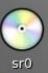

browse

plan

8

play

connect quickpet

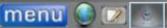

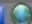

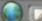

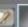

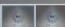

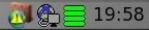

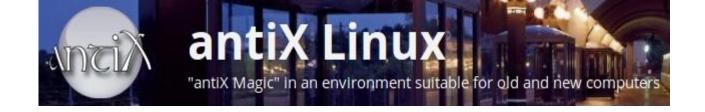

- + Easier to get into than Puppy
- + Same benefits & shortcomings
- + Complete desktop

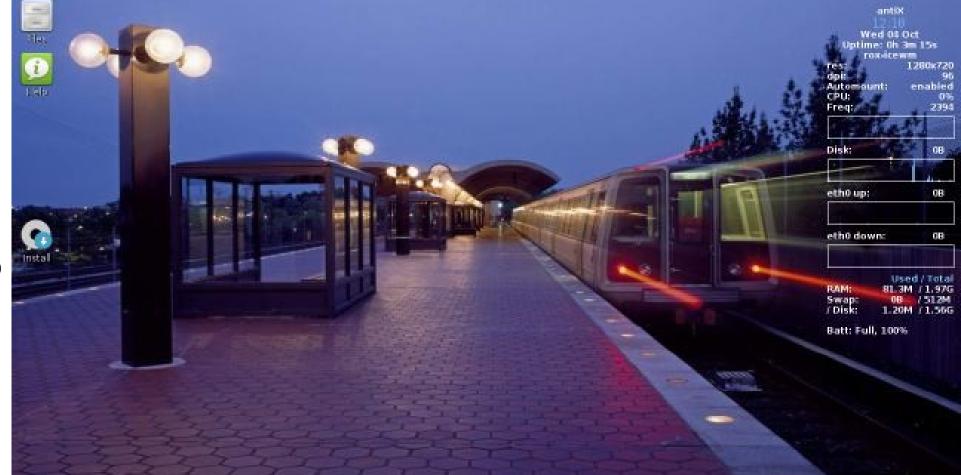

40 12:1B

Default Desktop

MENU 1 2

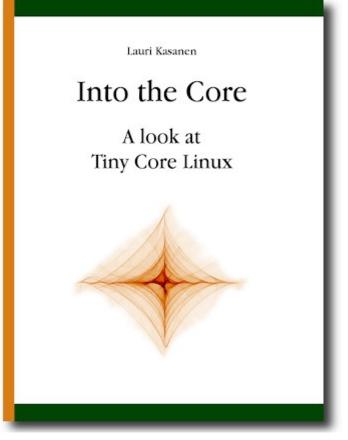

Free Book!

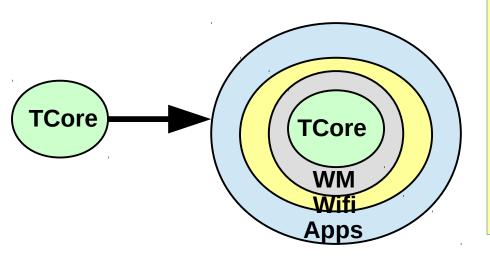

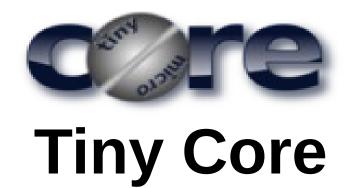

- -> Different philosophy
- -> Build up from kernel
- + Great for learning
- + Great for dedicated box
- -- Not a complete desktop

## **How to Run Windows Apps**

#### 1. Equivalent apps:

http://alternativeto.net/

http://wiki.linuxquestions.org/wiki/Linux\_software\_equivalent\_to\_Windows\_software

#### 2. VirtualBox

#### 3. WINE

- + Look up app in WINE database
- + WINE is efficient (not an emulator)

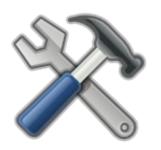

- + WineTools
- + PlayOnLinux

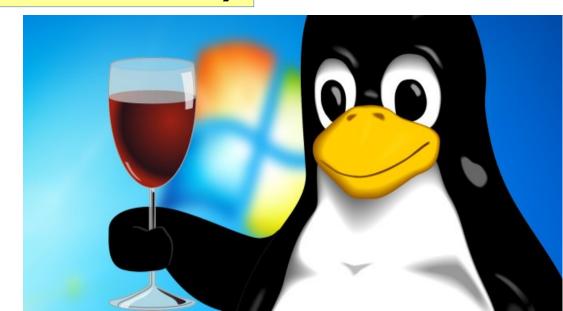

### **Example – Word Compatibility**

- + Created novel in html
- + Publisher requires either 1 doc or docx file -or-- 1 Pdf file

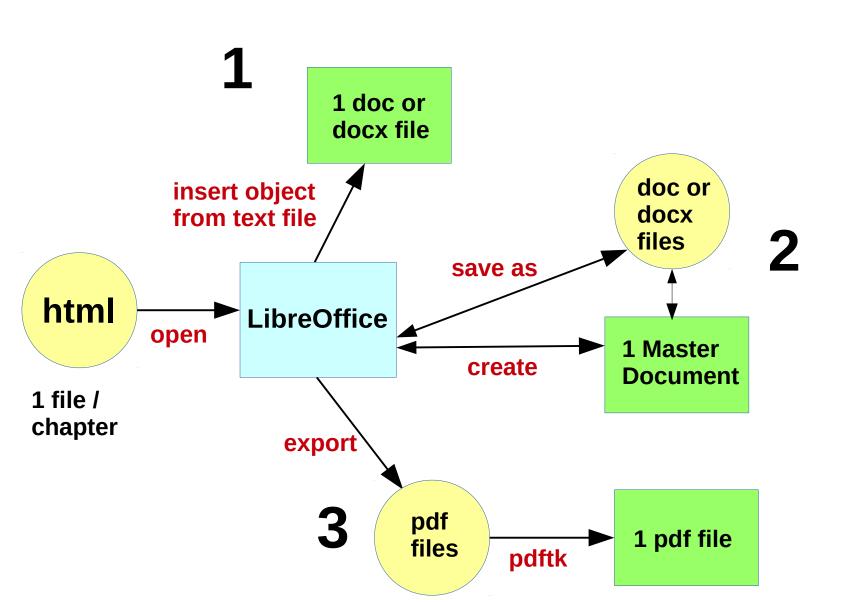

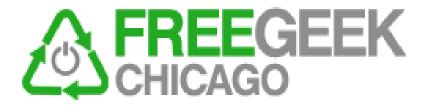

#### FreeGeekChicago.org

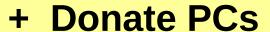

- + Refurbish
- + Teach a class

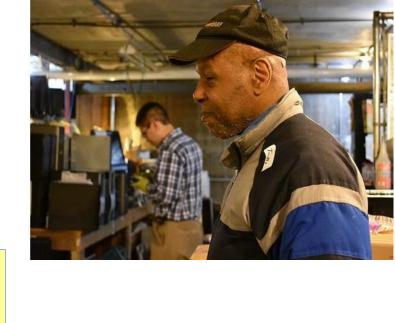

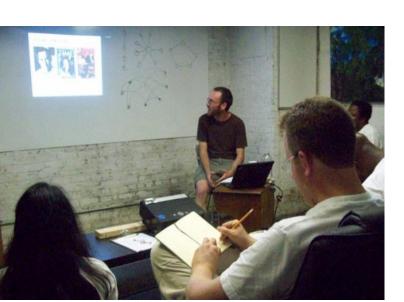

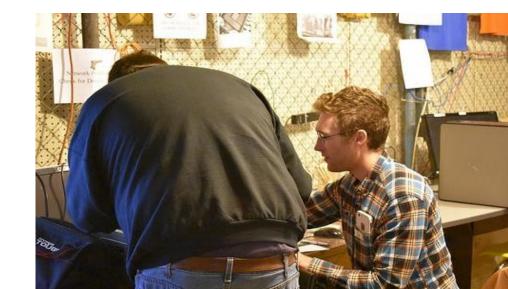

### Recommended Refurbishers / Recyclers

- + All operations in USA
- + Meet all environmental & safety standards

Free Geek

FreeGeekChicago.org
on Diversey

**SWANCC** 

**SWANCC.org** 

various locations

COM<sub>2</sub>

COM2recycling.com

**Carol Stream** 

(Store in Lombard)

## An Ode to Chopper

- In gratitude to a loyal Pentium D

R.I.P. Chopper 2005 – 2017

I took you from the trash when no one wanted you, and nursed you back to health. You were thankful and said I need not work by stealth.

Before you said they didn't care about you, all they did was use you. But I cleaned you out, and never again did you pout.

You ran fast! (for an old machine)
And did your work! (and I always kept you clean)

Chopper, Chopper, where did you go? Nothing left now, nothing left to know

You waved goodbye with a blinking yellow light and though it didn't seem right I knew you had to leave, as we all must, one sad April night.

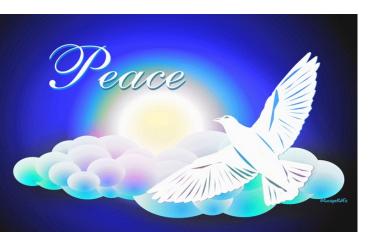

Love, Howard

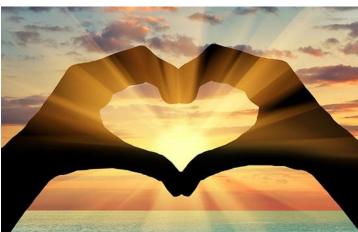

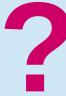

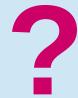

# IV. Questions?

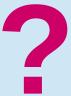

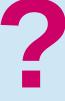

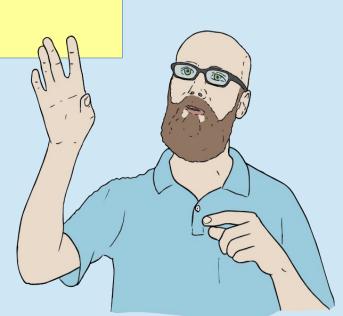

#### **Photo Credits**

#### Uncredited clipart in this presentation is from the LibreOffice Gallery & Gallery2

#### Other Credits In Order of Appearance --

- \* Stick Figure by ViratSaluja at DeviantArt, see his gallery at http://viratsaluja.deviantart.com/gallery/
- \* Photo of server room from www.global1resources.com, it was not otherwise credited at that website
- \* Photo of junked computers courtesy of eWaste Direct in Livermore, CA taken from their posting at Yelp at www.yelp.com/biz/ewaste-direct-livermore
- \* Clipart of man pondering from Clipart@Toonday at http://vecto.rs/design/vector-of-a-cartoon-man-pondering-coloring-page-outline-by-toonaday-22769
- \* Clipart of nice desktop computer by AJ from openclipart.org http://openclipart.org/detail/17924/computer
- \* Crusher photo from Wikipedia credited as By Ana 2016 Own work, CC BY-SA 4.0, https://commons.wikimedia.org/w/index.php?curid=51670248
- \* "Protect the Environment slide" -- Photo of shipping containers by Wikipedia (uncredited)
- \* People on junk pile from AP Photo posted at scmp.com
- \* Photo of the acid bath is from Basel Action Network at www.BAN.org posted by them on Wikipedia
- \* Junk ewaste photo by http://newhopecommodities.com/home/e-waste/
- \* Photo of landfill from Wikipedia, By Cezary p [GFDL (http://www.gnu.org/copyleft/fdl.html) or CC BY-SA 4.0 (https://creativecommons.org/licenses/by-sa/4.0)], from Wikimedia Commons
- \* Photo of dirty computer courtesy of www.acidcow.com
- \* Photo of bad capacitor from www.forum.lowyat.net
- \* Photo of memory slots and good capacitors from unixmen.com
- \* Cartoons courtesy of Clipartmansion.com, they took them from topmost cartoon from tempo11.blogspot.com, bottom cartoon from thesmartech.com
- \* Photo of burning laptop courtesy of MakeUseOf at www.makeuseof.com/tag/macbook-air-overheating-5-things-can/
- \* Psensor output courtesy of unixmen.com, Xsensors screensnap
- \* Fan photo courtesy of Cooler Master
- \* Photo of DDR3 memory is from Wikipedia credited as by Kjerish Own work, Wikipedia
- \* SO-DIMM memory from Kingston Technology website at www.Kingston.com
- \* "Keep Windows" logos are from various websites, all appear courtesy of Microsoft. The 1<sup>st</sup> is a registered TM of Microsoft. Thank you Microsoft for use of these.
- \* Illustration of hammering a laptop by Doug Griswold/Bay Area News Group, from Denver Post, 7/29/13
- \* Hitting disk with wrench by www.technibble.com/are-we-completely-wiping-that-hard-disk/
- \* Photo of the inside of a computer is from Wikipedia and credited as By Own work, GFDL 1.2, https://commons.wikimedia.org/w/index.php?curid=9088826
- \* Photos of e5274 and Lenovo x220 courtesy of Amazon (sales photos)
- \* Boot courtesy of Xatworld.com
- \* Line drawing of female boxers by Jun Li, posted at Youtube at www.youtube.com/watch?v=IORZvSkBWWo
- \* Chart of webpage sizes courtesy of SpeedCurve.com, Chart of tracker overhead courtesy of Ghostery and their study "Tracking Tax" at Ghostery.com
- \* Chart of webpage composition courtesy of Yottaa.com
- \* Linux Mint logo from Wikipedia and credited as By Clement Lefebvre The logo has been taken from an official website for the operating system, http://linuxmint-art.org/content/show.php/Official+logos+(white+background)?content=123381Cropped from File:123381-mint-logo-white-bg1.svgl CC BY 3.0, https://commons.wikimedia.org/w/index.php?curid=10201366
- \* Xfce logo from Wikipedia created as By Xfce Team, Sav vas http://www.xfce.org/download#artwork, LGPL, https://commons.wikimedia.org/w/index.php?curid=4668807
- \* Linux mint w/Xfce sample screen from http://linuxscreenshot.netsons.org/linux-mint-16-xfce/
- \* Puppy Linux logo from Wikipedia and credited as By Rastapax and AFGS http://www.puppylinux.org/, GPL, https://commons.wikimedia.org/w/index.php?curid=6853406
- \* Puppy Linux screen courtesy of Puppy Linux
- \* antiX logo taken from the antiX official website at antixlinux.com
- \* TinyCore linux logo is from Wikipedia and credited as By The original uploader was Nickispeaki at English Wikipedia -